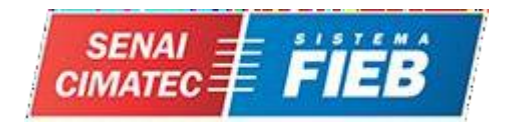

**CENTRO UNIVERSITÁRIO SENAI CIMATEC ENGENHARIA DE CONTROLE E AUTOMAÇÃO**

> **DANIEL CASTOR JEFFERSON FONTOURA JOAN PEDRO MATHEUS DE SOUZA VITOR LOPES YVISSON CARVALHO**

**PJ-001: NOVO SISTEMA DE MONITORAMENTO DE EFLUENTES DO HOSPITAL PORTUGUÊS - MATERNIDADE.**

> Salvador 2020

**DANIEL CASTOR JEFFERSON FONTOURA JOAN PEDRO MATHEUS DE SOUZA VITOR LOPES YVISSON CARVALHO**

# **PJ-001: NOVO SISTEMA DE MONITORAMENTO DE EFLUENTES DO HOSPITAL PORTUGUÊS – MATERNIDADE.**

Trabalho de conclusão de curso, apresentado ao Curso de Engenharia de Controle e Automação do Centro Universitário SENAI CIMATEC como requisito final para a obtenção do título de Bacharel em Engenharia de Controle e Automação.

**Orientador: Prof. Me. Alexandre Ribeiro**

Salvador 2020

#### **RESUMO**

O descarte de esgoto sanitário de residências, estabelecimentos comerciais e industriais nas redes das concessionárias de saneamento básico geralmente é cobrado uma taxa com base no consumo de água tratada fornecido por estas concessionárias ou por poços artesianos, no entanto esta cobrança empírica, traz consigo algumas dúvidas, pois o usuário pode não estar descartando o mesmo volume consumido. Assim, o projeto trata-se do desenvolvimento de um sistema de medição de efluente capaz de totalizar durante o período de consumo, a quantidade real de esgoto sanitário descartado na rede da concessionária. O projeto proposto contempla as necessidades do cliente como a supervisão e geração de relatórios de descarte de efluente mensal em m<sup>3</sup>, como a possibilidade da criação de um banco de dados para gerenciamento destes dados.

**Palavras-chave:** Esgoto, Efluente, Cobrança, Relatórios.

#### **ABSTRACT**

Disposal of sanitary sewage from households, commercial establishments and industries in the networks of the basic sanitation concessionaires is usually charged a fee based on the consumption of treated water provided by these utilities or by artesian wells, but this is empirical, with some doubts, because the user may not be discarding the same consumed volume. Thus, the project deals with the development of an effluent measurement system capable of totaling, during the consumption period, the actual amount of sewage discharged into the utility network. The proposed project addresses customer needs such as supervision and reporting of monthly effluent disposal in  $m<sup>3</sup>$ , such as the possibility of creating a database for managing this data.

**Keyword:**Sewage, Effluent, Collection, Reports.

# **LISTA DE FIGURAS**

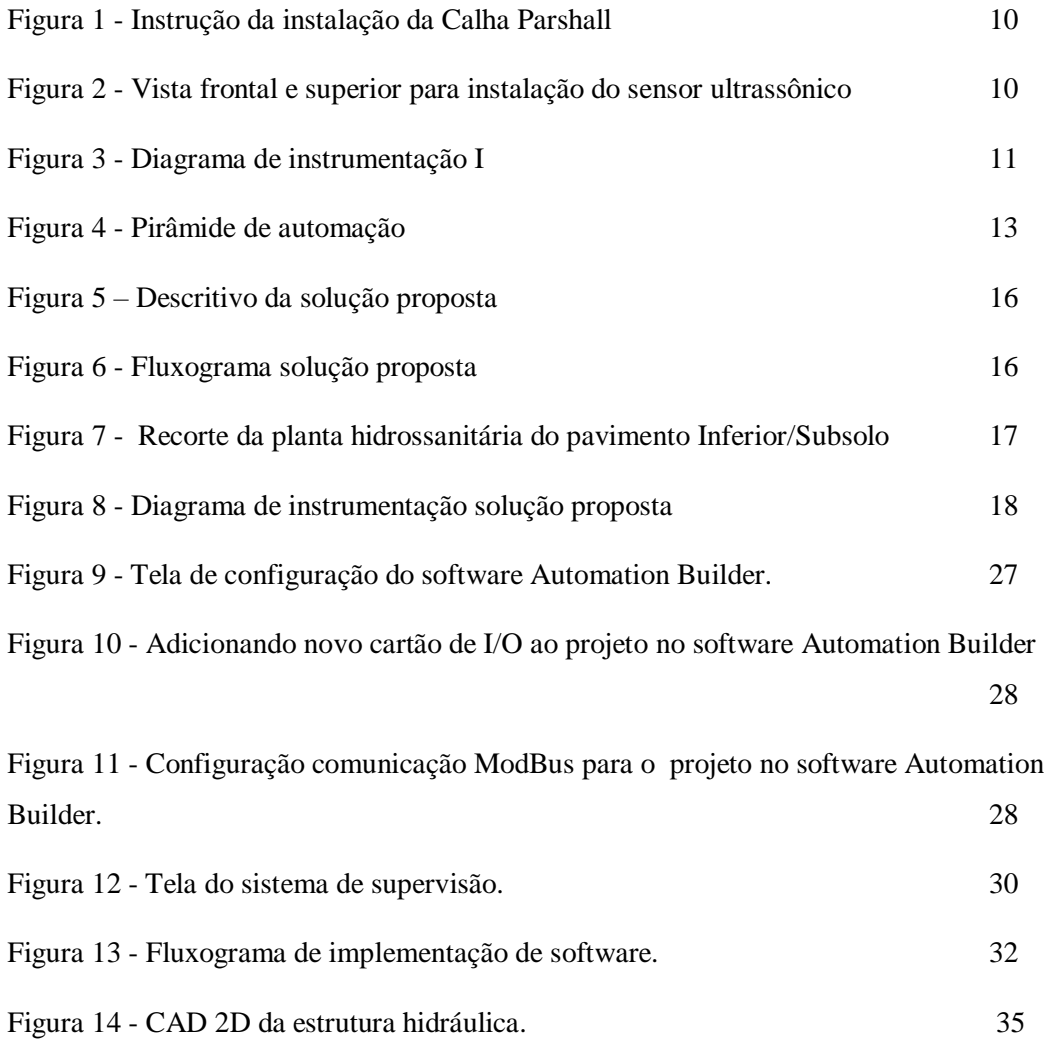

# **LISTA DE ABREVIATURAS E SIGLAS**

![](_page_4_Picture_123.jpeg)

# **Projeto Conceitual**

# **PJ-001: NOVO SISTEMA DE MONITORAMENTO DE EFLUENTES DO HOSPITAL PORTUGUÊS – MATERNIDADE.**

A Parte 1 deste trabalho foi desenvolvida com o intuito de elaborar o Projeto Conceitual, de forma a validar uma ideia e confirmar uma solução, para atender à uma determinada necessidade do cliente.

# **SUMÁRIO**

![](_page_6_Picture_158.jpeg)

<span id="page-7-0"></span>![](_page_7_Picture_113.jpeg)

# **1. INFORMAÇÕES GERAIS DO PROJETO**

# <span id="page-8-0"></span>1.1. OBJETIVO DO PROJETO

Eliminar a incoerência da cobrança empírica da taxa de esgoto realizada pela concessionária, evidenciando a quantidade real de efluente despejado, através da padronização e implementação do sistema de monitoramento e medição de vazão de esgoto do pavimento hidrossanitário do prédio da Maternidade do Hospital Português, localizado no bairro da Graça em Salvador-BA.

# <span id="page-8-1"></span>1.2. NORMAS E PADRÕES INDUSTRIAIS

Na Tabela abaixo, têm-se as normas e padrões que foram seguidos durante o desenvolvimento do projeto para posterior validação da EMBASA.

<span id="page-8-2"></span>![](_page_8_Picture_117.jpeg)

#### 1.3. FINALIDADE DO PROJETO

Definir princípios, especificação técnica e procedimentos para padronizar e implementar a instalação do sistema de monitoramento de efluente, de forma a otimizar o processo de cobrança da concessionária,reduzir os custos da conta de água, diminuindo a agressão ambiental e por conseqüência aumentando o faturamento do cliente.

#### <span id="page-9-0"></span>1.4. DESCRIÇÃO DO PROCESSO

#### 1.4.1 SITUAÇÃO EXISTENTE

<span id="page-9-1"></span>Segundo a ANVISA (Manual de Segurança no Ambiente Hospitalar, p.23) "Nos locais de tratamentos com radioisótopos e internação de pacientes, o tratamento de esgoto faz-se necessário." e a norma NBR 8160 (p.18) "...hospitais, devem ser previstas caixas de gordura especiais (5.1.5.1.3 d))...". Atualmente, o sistema de esgoto do Hospital Português setor da Maternidade, contém caixas de gorduras especiais e um sistema de tratamento primário, com etapas de separação de sólidos em suspensão e gradeamento para o esgoto sanitário. Após a etapa de tratamento o efluente líquido é despejado para a rede da concessionária, sem a presença de nenhum sistema padronizado para o monitoramento da vazão de saída. Ficando sujeito a cobrança padrão, que segundo a EMBASA (Guia do Usuário, p. 54) "Na Bahia, a prestação do serviço de esgotamento sanitário custa 80% do valor da água consumida no mês.".

#### <span id="page-9-2"></span>1.4.2 SOLUÇÕES ANALISADAS

#### - Sistema-Problema:

Englobando os aspectos citados anteriormente, define-se o problema como sendo: Monitorar o processo de despejo da maternidade do Hospital Português, tornando o processo de cobrança mais confiável.

Algumas soluções foram analisadas antes da solução proposta. A seguir serão apresentados os metódos de medição de vazão por Calha Parshall e Tanque Pulmão.

#### 1.4.2.1. Calha Parshall:

Este método consiste em um dispositivo tradicional para medição de vazão em canais abertos de líquidos fluindo por gravidade.

Basicamente, consiste numa seção convergente, numa seção estrangulada "garganta" e uma seção divergente, dispostas em planta. O fundo da unidade é em nível na seção convergente, em declive na "garganta" e em aclive na seção divergente. A figura 1 ilustra que é possível medir líquidos que contenham sólidos suspensos, tais como os despejos industriais e domésticos. A seção convergente torna o escoamento do fluido laminar, para que o efeito da velocidade não traga consequências para medição.

No dimensionamento da Calha Parshall é considerado a largura da seção convergente. A norma vigente no Brasil que regulamenta medição de líquidos em canais abertos é a NBR/ISO 9.826:2008. Porém, para regulamentação da medição de vazão por Calha Parshall, tendo em vista que a norma citada é relativamente nova, considera-se à norma ASTM 19 41:1975.

O estudo de viabilidade para implementação desta solução foi iniciado com realização da inspeção técnica no local, devido a existência de um declive acentuado no ambiente, não seria possível realizar a instalação, pois para o perfeito monitoramento da vazão de efluente, o equipamento necessita ser instalado em local totalmente plano.

Foi realizado orçamento geral para aplicação, envolvendo os equipamentos necessários para implementação da solução, além das horas serviço para adequação do local para instalação da Calha Parshall 1" (uma polegada), montagem do canal a jusante e a montante que seriam construídos de concreto, com custo final de R\$15.000 reais.

![](_page_11_Figure_0.jpeg)

**Figura 1: Instrução da instalação da Calha Parshall.**

**Fonte: Empresa fornecedora, Incontrol, 2019 .**

![](_page_11_Figure_3.jpeg)

**Figura 2: Vista frontal e superior para instalação do sensor ultrassônico. Fonte: Empresa fornecedora, Incontrol, 2019 .**

Segundo a norma NBR/ISO 9.826:2008, a instalação da Calha Parshall não deve ser realizada em locais hospitalares ou de alto fluxo de pessoas. Por se tratar de um método de medição de vazão de líquidos em canal aberto, há a liberação de gases nocivos como gás metano (CH4), [gás sulfídrico \(H2S\),](https://www.protecaorespiratoria.com/?p=55) [nitrogênio \(N2\)](https://www.protecaorespiratoria.com/?p=67) e [amônia \(NH3\).](https://www.protecaorespiratoria.com/?p=56) Uma possibilidade seria projetar a tampa para fechamento dos canais abertos, no entanto no local onde é instalado o sensor nível, não há possibilidade de fechamento.

Por conta da normatização, pela dificuldade da adequação do terreno para a instalação do equipamento, da logística para interrupção da saída de efluente do local, e do alto orçamento, esta solução se tornou inviável de ser implementada. Por isso, necessitamos buscar outra solução, que mais se adequasse ao cenário vigente, com grande eficiência.

<span id="page-12-0"></span>1.4.2.2. Tanque Pulmão:

![](_page_12_Figure_3.jpeg)

Este método consiste em realizar o monitoramento de vazão por controle de nível.

**Figura 3: Diagrama de instrumentação I.**

**Fonte: Elaborado pelos autores, 2019.**

Basicamente, consiste em um sistema de controle por ciclo de nível. A vazão é calculada baseada nas dimensões do tanque.

Esse sistema não foi utilizado por conta de algumas desvantagens, sendo elas:

1. O Filtro Y necessitaria ser trocado periodicamente, tornando um processo não solicitado pela contratante;

2. O estado físico do fluido era de sólido em suspensão com média viscosidade. A saída do tanque pulmão não é totalmente linear com sua base, acarretando em acúmulo de dejetos no fundo do tanque;

3. Seria necessário a parada do hospital para realização da intervenção civil de construção e adequação do meio físico do sistema de controle;

4. A operação da bomba não seria totalmente eficiente, devido o estado do fluido. Sólido em suspensão;

5. Os padrões da ANVISA que regulamentam as intalações em ambiente hospitalares não são claras quanto ao sistema proposto, tornando-o não normatizado e isso dificulta o processo de adequação normativa e certificação de qualidade;

6. O custo de projeto seria relativamente alto, visto que necessitaria análises químicas e de materiais para condição máxima de operação e otimização de MTBF e MTTR.

Por conta da normatização, pela dificuldade da adequação do terreno para a instalação do equipamento, da logística para interrupção da saída de efluente do local, e do alto orçamento, esta solução se tornou inviável de ser implementada. Por isso, outra solução torna-se necessária, de forma que mais se adequasse ao cenário vigente, com grande eficiência.

#### <span id="page-13-0"></span>1.4.3 SITUAÇÃO PROPOSTA

O método proposto consiste em um sistema de monitoramento de vazão de efluente padronizado, seguindo a norma NBR ISO 6.817/99, sem contato com o fluído, com a utilização de medidor de vazão eletromagnético em conduto forçado, mantendo o sistema de tratamento interno, normatizado pela ANVISA. Possibilitará medir com precisão o descarte de efluente, de maneira remota. Neste processo ocorrerá a medição em tempo real de hora e hora e a medição totalizada.

O principio de funcionamento, consiste em um transmissor e sensor que juntos medem o fluxo. O sensor do medidor de fluxo magnético é colocado em linha e mede uma tensão induzida gerada pelo fluido à medida que flui através de um tubo. O transmissor pega a tensão gerada pelo sensor, converte a tensão em uma medição de fluxo e transmite essa medição para um sistema de controle. Abaixo têm-se a imagem descritiva do funcionamento e o diagrama da solução.

![](_page_14_Picture_1.jpeg)

**Figura 5: Fluxograma solução proposta. Fonte: Elaborado pelos autores, 2019.**

### <span id="page-15-0"></span>1.5. ASPECTOS GERAIS DE AUTOMAÇÃO

A Automação é um conjunto de técnicas por meio das quais se constroem sistemas ativos capazes de operar com menos interferência humana. Presente em atividades diárias e em processos industriais, facilitando os processos produtivos, reduzindo os custos de produção, aumentando a quantidade produtiva, com maior qualidade e em menor tempo.

![](_page_15_Figure_2.jpeg)

**Figura 6: Pirâmide de automação. Fonte: Curso introdução a Automação, Altus, 2019.**

De acordo com a pirâmide de automação, apresentada na figura 4, descrevem-se os níveis presente na solução adotada:

#### Nível 1:

- Realizar a aquisição do sensor de vazão;
- Será necessário instalação de válvulas gaveta de 50 mm, para realizar o conduto forçado de forma a direcionar o fluxo para o medidor e impedir o retorno na rede.

# Nível 2:

- Será necessário realizar a configuração do PLC
	- 1 Cartão analógico;
	- Slot de comunicação ModBus TCP/IP.
- Será necessário criar nova programação no PLC

#### Nível 3:

- Será necessário criar uma tela de monitoramento;
- O sensor deverá apresentar IHM embutida.

Nível 4:

- Será necessário Desktop com requisitos mínimos de 200GB de HD e 4GB de memória, para monitoramento da nova estação;
- Será necessário configuração WEB para monitoramento a distância.

Nível 5:

● Será necessário realizar backup em nuvem para geração de relatório diário e mensal.

## 1.6 TABELA COMPARATIVA ENTRE AS SOLUÇÕES

A tabela abaixo trás um comparativo entre a soluções analisadas durante o projeto, demonstrando os principais pontos para determinação da solução final evidenciando escolha.

![](_page_16_Picture_133.jpeg)

![](_page_16_Picture_134.jpeg)

![](_page_17_Picture_151.jpeg)

 **Fonte: Elaborado pelos autores, 2020.**

# <span id="page-17-1"></span><span id="page-17-0"></span>1.7. BASES DO PROJETO

#### 1.7.1 FATOR OPERACIONAL

Utilizado durante a operação da rede de esgoto, quando a vazão está próximo da capacidade nominal da linha para abertura do bypass do sistema para a tubulação de 150mm, consequentemente o sistema efetuará a medição na escala de 24h/7d.

# <span id="page-17-2"></span>1.8. ESTRATÉGIA DE IMPLEMENTAÇÃO

As modificações propostas só poderão ser realizadas após alinhamento prévio com a equipe de projeto e operação. Para isto:

- A rede de saída de efluentes necessitará ser bloqueada durante todo o processo de implementação e teste de aceitação em campo.
- Deverá ser carregado no PLC a nova programação do sistema de monitoramento de vazão.
- Uma entrada do switch do campo deverá ser disponibilizada para estabelecer a comunicação PLC-Supervisório.
- Os dados aquisitados pelo supervisório deverão ser disponibilizados em banco de dados na Nuvem.

# <span id="page-18-1"></span><span id="page-18-0"></span>1.9. BENEFÍCIOS QUALITATIVOS E QUANTITATIVOS

# 1.9.1 Ganhos Qualitativos

- Redução do consumo e do desperdício:
- Padronização de componentes e equipamentos;
- Procedimentos para cálculos e projetos.

# <span id="page-18-2"></span>1.9.2 Ganhos Quantitativos

● Utilização adequada dos recursos, busca-se uma redução de aproximadamente 30% da cobrança, totalizando 1440 m<sup>3</sup>, equivalente a R\$ 33.768,00 (trinta e três mil setecentos e sessenta e oito reais);

# <span id="page-18-3"></span>**2. ASPECTOS DE ENGENHARIA**

# <span id="page-18-4"></span>2.1. LISTA DE EQUIPAMENTOS

- Medidor de vazão eletromagnético;
- Flange metálica 50 mm;
- Válvula do tipo esfera galvanizada 50 mm;
- Válvula de retenção galvanizada 50 mm;
- Redução 150 mm para 50 mm PVC;
- PLC ABB AC500 PM573-ETH:
- Cartão Digital ABB DC532 ;
- Switch 4 portas Intelbras;
- Cabo de rede CAT. 6 EX d;
- Cabo de instrumentação 8 vias blindado;
- Computador Desktop.

# <span id="page-18-5"></span>2.2. LAYOUT E LOCALIZAÇÃO DOS EQUIPAMENTOS

Será necessário realizar análise da tubulação de saída de esgoto sanitário, encontrada na planta hidrossanitária do pavimento inferior/subsolo, para verificar a possibilidade de haver alguma bifurcação ao longo da linha que possa gerar desvios durante o processo de monitoramento de vazão. Em azul rede de esgoto primário, visto na figura abaixo.

![](_page_19_Figure_0.jpeg)

**Figura 7: Recorte da planta hidrossanitária do pavimento Inferior/Subsolo. Fonte: Banco de dados, Hospital Português, 2019.**

Faz-se necessária a construção de um P&ID *(Piping and Instrumentation ou Process and Instrumentation Diagrams),* desta forma será possível representar as configurações físicas dos equipamentos e o layout de toda solução.

![](_page_19_Figure_3.jpeg)

**Figura 8: Diagrama de instrumentação solução proposta. Fonte: Elaborado pelos autores, 2019.**

## <span id="page-19-0"></span>2.3. HIGIENE E SEGURANÇA / MANUSEIO DE PRODUTOS

 O ambiente que será implantado o sistema de medição estão elencados riscos como Leptospirose, hepatites, dermatites, infecções (inclusive respiratórias), riscos de queda, riscos de explosões etc. Sendo assim, é de suma importância prevenir todas situações possíveis que possam comprometer a saúde e bem estar dos empregados em suas funções profissionais no ambiente insalubre que é o esgoto, a prevenção se dará com o uso dos seguintes EPI's :

- Roupas impermeáveis;
- Luvas do tipo PVC ou Raspa;
- Botas de borracha do tipo antiderrapantes;
- Máscara semifacial do tipo PFF-2;
- Peça facial filtrante carvão ativado;
- Óculos de proteção;
- Capacete de proteção com jugular;
- Cinto paraquedista;
- Trava quedas e seus acessórios.

É necessária a esterilização das ferramentas utilizadas e recomenda-se vacinação dos empregados.

| Tabela 1 - Agentes, riscos e medidas de segurança |                                                                        |                                                                                                    |  |  |  |
|---------------------------------------------------|------------------------------------------------------------------------|----------------------------------------------------------------------------------------------------|--|--|--|
| Agente                                            | Risco                                                                  | Medidas de Segurança                                                                                                    |  |  |  |
| Físico                                            | Radiação do tipo<br>não-ionizante por<br>exposição ao sol              | Fornecimento de creme com fator de<br>proteção contra raios UVA e UV-B.                                                                    |  |  |  |
|                                                   | Exposição a<br>índices de IBUTG<br>acima do limite de<br>tolerância    | Avaliação das condições de conforto<br>térmico e fornecimento de líquidos.                                                                 |  |  |  |
| Químico                                           | Exposição a gases<br>nocivos para a<br>saúde                           | Implantar Programa de Proteção<br>Respiratória - PPR.                                                                                      |  |  |  |
| <b>Biológico</b>                                  | Exposição a<br>microorganismos<br>presentes nos<br>esgotos sanitários. | Imunização dos trabalhadores com risco<br>de exposição; promover adequado<br>acompanhamento médico e propiciar<br>condições satisfatórias. |  |  |  |
| Ergonômicos                                       | Esforço físico nas<br>operações de<br>trabalho                         | Realizar análise ergonômica das<br>atividades, constando nesta<br>documentação recomendações.                                              |  |  |  |

**Fonte: Elaborado pelos autores, 2019.**

# <span id="page-20-0"></span>**3. ANÁLISE DE RISCO**

Dado ao cenário de alta criticidade de Higiene e Segurança do projeto, é de fundamental importância a elaboração de uma análise de riscos para o projeto. A técnica HAZOP (*Hazard and Operability*) é recomendada para a estruturação dada a sua

construção colaborativa e multidisciplinar, fazendo com que os riscos do sistema sejam analisados de diferentes ângulos. Ao seguir as sete etapas da metodologia, é possível estabelecer com alto grau de confiança os diferentes níveis de criticidade do sistema.

![](_page_21_Picture_22.jpeg)

![](_page_21_Picture_23.jpeg)

**Fonte: Elaborado pelos autores, 2019.**

# **Projeto Detalhado**

# **PJ-001: NOVO SISTEMA DE MONITORAMENTO DE EFLUENTES DO HOSPITAL PORTUGUÊS – MATERNIDADE.**

A Parte 2 deste trabalho foi desenvolvida com o intuito de elaborar o Projeto Detalhado, de forma a desenvolver a solução detalhada, para atender a uma determinada necessidade do cliente.

## **4.0. CRITÉRIOS DO PROJETO**

#### 4.1. PREMISSAS

Para a implementação do projeto é imprescindível que as normas descritas no documento do projeto conceitual estejam disponíveis para consulta e sejam cumpridas durante o processo. A empresa também deverá disponibilizar os EPIs necessários durante as atividades de campo, ressaltando que a equipe de projeto não é autorizada para executar tais atividades na rede de esgoto, sendo de responsabilidade da empresa realizá-las. Por fim, a equipe de projeto deverá ter acesso ao sistema interno do cliente para obter todos os dados necessários e desenvolver suas atividades.

# 4.2. VANTAGENS TÉCNICAS DO PROJETO

A aplicação do novo sistema trará como vantagem a aquisição de dados confiáveis de acordo com o algoritmo de programação implementado junto ao banco de dados, trazendo um ganho massivo para a gestão do processo de forma a possibilitar a análise dos dados e encontrar possíveis pontos críticos da operação.

Em paralelo a aplicação principal, outro ganho técnico a ser obtido pelo novo sistema é o acréscimo na eficácia do processo com a implementação de uma malha de segurança com alarmes sonoros e visuais na tela de supervisão, em conjunto ao expurgador presente na parte física do protótipo além da linha hidráulica de backup para casos de falha.

## **5. CONSIDERAÇÕES GERAIS PARA CONFIGURAÇÃO DO SISTEMA**

# 5.1. PREMISSAS DE CONFIGURAÇÃO

#### 5.1.1 Software

Durante a configuração do software, devem-se seguir as seguintes recomendações:

- O programador deverá declarar as variáveis de entrada e saída presentes no processo, junto a criação da tabela de I/O e descrição das TAGs;
- A linguagem de programação a ser empregada no projeto deverá ser ladder e texto estruturado, adequando-se à necessidade de configuração;
- As atividades de configuração deverão contemplar também a simulação do código de programação, a conferência do programa, a execução do download para o PLC e os procedimentos de backup dos programas;
- A configuração das telas de supervisão deverá ser feita seguindo o protocolo de comunicação ModBus TCP/IP e OPC utilizado para geração de tags de comunicação;
- A configuração do protocolo de comunicação deverá ser realizada, seguindo as especificações técnicas do hardware;
- A configuração do banco de dados deverá ser realizada utilizando banco de dados Relacionais e/ou Não relacionais, com a criação de tabelas para o armazenamento dos dados.

## 5.1.2 Hardware

Para configuração de hardware do sistema, deve-se atender às seguintes especificações:

- Deverá ser utilizado sensor de vazão eletromagnético, específico para medição de fluídos contaminados, e com pequenos sólidos em suspensão;
- Durante a montagem do sensor, deverá ser construído um sifão hidráulico, com diâmetro igual à entrada do equipamento de medição;
- Para a montagem do equipamento de medição na rede hidráulica, deve-se interromper a utilização de água no prédio algumas horas antes, para que haja redução do fluxo de efluente e o volume da caixa de passagem seja suficiente para armazenar o resíduo durante o serviço.
- Deverão ser adicionadas válvulas do tipo "esfera" na montagem hidráulica, para manutenções preventivas no sistema.
- Para ligação dos ativos elétricos, deverá ser utilizado cabo de instrumentação do tipo manga com blindagem metálica;
- O PLC a ser utilizado para implementação do projeto deverá atender aos critérios de comunicação junto a capacidade de entradas e saídas, determinados na solução;
- O servidor utilizado no banco de dados deverá atender às exigências do projeto.

#### 5.2. DIRETIVAS DE CONFIGURAÇÃO

Os seguintes quesitos deverão ser seguidos para a configuração de software e hardware:

- As alterações geradas neste projeto devem seguir o padrão de configuração utilizado no PLC e supervisório utilizado na solução, usando sempre que possível as funções existentes e seguindo as orientações do diagramas lógicos apresentados e das configurações do banco de dados, anexo a este documento.
- Para parametrização do equipamento de medição, necessita-se utilizar o manual do produto para que seja possível calibrar o zero de medição do equipamento após a montagem hidráulica, em conjunto ao aterramento do sensor, feito através da montagem do anel de contato com o fluído.

#### **6. ATIVIDADES DE CONFIGURAÇÃO**

#### 6.1. CARREGAMENTO DE HARDWARE

Seguindo as premissas e diretivas de configuração do sensor descritas nos tópicos 2.1, 2.2 deste documento e as considerações sinalizadas no documento conceitual, pode-se prosseguir para a montagem de hardware do sistema.

Iniciando com a alimentação do sensor, que deve ser realizada através da rede elétrica local, com a especificação do fabricante em 85 - 264 VAC / 50-60 Hz. Com isso, pode-se estabelecer a comunicação com o PLC integrado a solução via protocolo RS485 ModBus Serial, utilizando cabo RS485 Belden blindado, para obtenção dos dados de medição de vazão. Para obtenção de status de funcionamento do equipamento, deverá ser utilizada uma entrada digital do cartão de I/O conectado ao PLC, que estará conectado ao sensor através de um cabo blindado do tipo manga com 4 (quatro) vias de ligação.

Devem-se manter as configurações de funcionamento do PLC que já se encontra instalado no local, do modelo AC500 PM573-ETH, fabricado pela ABB. Referente ao projeto, será adicionado um cartão de I/O com 8 (oito) entradas digitais, do modelo DI571, também fabricado pela ABB.

Para visualização das informações na máquina de supervisão e banco de dados, a comunicação a ser realizada entre o PLC e a máquina de supervisão, será estabelecida através do protocolo de comunicação ethernet IP, interligados via switch.

Assim como, o PLC já se encontra instalado e em funcionamento, a máquina de supervisão, em que será embarcado o sistema supervisório e o banco de dados, também terá que manter as configurações de funcionamento.

#### 6.2. CONFIGURAÇÃO DOS MÓDULOS

A configuração dos módulos de automação foi desenvolvida utilizando o software *Automation Builder 2.0 Basic*, também fabricado pela ABB, combinando as ferramentas necessárias para configurar, programar, depurar e manter projetos de automação a partir de uma interface intuitiva comum.

Inicialmente, para desenvolver esta configuração, fez-se necessário a liberação da licença de acesso ao software na máquina concedida pela empresa para que fosse possível iniciar a configuração dos módulos presentes na solução, como se segue abaixo:

1. Foi feita análise das parametrizações realizadas no software anteriormente, a respeito das configurações de hardware (PLC), cartões de I/O, interfaces e protocolos de comunicação.

| Devices<br>$- 4 x$                                                                                                   | $F$ PLC AC500 $\times$                                               |                                        |                                                |                            |                            |                                   |
|----------------------------------------------------------------------------------------------------|----------------------------------------------------------------------|----------------------------------------|------------------------------------------------|----------------------------|----------------------------|-----------------------------------|
| - NGE Bahia Rev 29-01-19 15h41m<br>$\overline{\phantom{a}}$<br>= FI PLC_ACS00 (PM573-ETH - TBS11-ETH)<br>Application | PMS73-ETH Parameters                                                 | Parameter<br><b>C</b> Autorun          | Type<br>Enumeration of BYTE                    | Value<br>On.               | Default Value Unit<br>On.  | Description<br>Launch PLC program |
| ⊕ in to Bus                                                                                                    | PMS73-ETH Hardware                                                   | <b>C</b> Error LED / Failsafe function | Enumeration of BYTE                            | On                         | On.                        | Error LED off by erro             |
| Figgy Interfaces                                                                                                    | Information                                                          | <b>O</b> Check battery                 | Enumeration of BYTE                            | On                         | On.                        | Check battery state               |
| Extension_Bus                                                                                                    |                                                                      | Behaviour of outputs in stop           | Enumeration of BYTE                            | Off in hardware and online | Off in hardware and online | Behaviour of output:              |
|                                                                                                    |                                                                      | Stop on error class                    | Enumeration of BYTE                            | E <sub>2</sub>             | E2                         | Stop PLC program by               |
|                                                                                                    |                                                                      | <b>U</b> Warmstart                     | Enumeration of BYTE                            | Off                        | Off                        | Warmstart on E2 fails             |
|                                                                                                    |                                                                      | Reaction on floating point exception   | Enumeration of BYTE                            | E2 failure                 | E2 failure                 | Reaction on floating              |
|                                                                                                    |                                                                      | Flexible configuration                 | Enumeration of BYTE                            | None                       | None                       | Flexible configuration            |
|                                                                                                    |                                                                      | Flexible configuration timeout         | WORD(065535)                                   | 1000                       | 1000 s                     | Flexible configuration            |
|                                                                                                    |                                                                      | Free wheeling pause                    | BYTE(0255)                                     | 10                         | $10$ ms                    | Free wheeling pause               |
|                                                                                                    |                                                                      | Task compatibility mode                | Enumeration of BYTE                            | File Handling priorized    | File Handling priorized    | Task compatibility mo             |
|                                                                                                    |                                                                      | * Start PERSISTENT %RB0.x              | WORD(065535)                                   | $\theta$                   | $\theta$                   | Set start address for             |
|                                                                                                    |                                                                      | <b>D</b> End PERSISTENT %RB0.x         | WORD(065535)                                   | $\theta$                   | $\Omega$                   | Set end address for               |
|                                                                                                    |                                                                      | Start PERSISTENT %RB1.x                | WORD(065535)                                   | $\Omega$                   | $\Omega$                   | Set start address for             |
|                                                                                                    |                                                                      | <b>D</b> End PERSISTENT %RB1.x         | WORD(065535)                                   | $\theta$                   | $\Omega$                   | Set end address for               |
|                                                                                                    |                                                                      |                                        |                                                |                            |                            |                                   |
|                                                                                                    | Messages - Totally 0 error(s), 0 warning(s), 0 message(s)<br>$- 4 x$ |                                        |                                                |                            |                            |                                   |
|                                                                                                    | All messages                                                         |                                        | • O 0 error(s) 0 0 warning(s) 0 0 message(s) X |                            |                            |                                   |
|                                                                                                    | Description                                                          |                                        |                                                | Project                    | Object                     | Position                          |
|                                                                                                    |                                                                      |                                        |                                                |                            |                            |                                   |
|                                                                                                    |                                                                      |                                        |                                                |                            |                            |                                   |

**Figura 9:Tela de configuração do software** *Automation Builder***. Fonte: Elaborado pelos autores, 2019.**

2. No processo de configuração, dentro do software *Automation Builder,* na função *IO\_BUS,* foi adicionado ao projeto um novo objeto, sendo este um cartão de I/O, modelo DI571, fabricado pela ABB. Para que fosse possível adquirir os sinais de status de funcionamento do sensor e pulsos de medição de vazão.

![](_page_27_Picture_54.jpeg)

**Fonte: Elaborado pelos autores, 2019.**

3. Para comunicação com sensor de vazão, foi necessário realizar a configuração de uma nova interface de comunicação, no software *Automation Builder,* na função *INTERFACES.* Adicionou-se ao projeto a comunicação serial RS485 através da porta *COM1\_Online\_Access\_1*, utilizando protocolo ModBus Serial, já pré-configurado no software.

![](_page_27_Picture_55.jpeg)

**Figura 11: Configuração comunicação ModBus para o projeto no software** *Automation Builder***.**

**Fonte: Elaborado pelos autores, 2019.**

#### 6.3. CONFIGURAÇÃO DA TELA DE SUPERVISÃO

 Para facilitar o gerenciamento e o controle de vazão de efluentes da estrutura, foram desenvolvidas novas telas de supervisão específicas para o projeto dentro do sistema supervisório utilizado para gestão hidráulica.

 O desenvolvimento das novas telas de supervisão foi realizado no software *CP600 - Panel Builder 600*, ferramenta de engenharia para design fácil de interfaces gráficas personalizadas para toda a plataforma de painéis de controle, desenvolvido pela ABB. Durante a criação das telas de supervisão, foram realizadas tais etapas:

- 1. Configuração do protocolo de comunicação *ModBus TCP/IP*, como protocolo principal para estabelecer a comunicação entre o PLC e o software de supervisão. O IP configurado no protocolo é o mesmo IP configurado para o PLC presente na solução, fator preponderante para que a comunicação fosse corretamente estabelecida.
- 2. Após estabelecer a comunicação entre o hardware de controle e o hardware de supervisão, foi realizada a configuração das tags de comunicação para recebimento dos dados das variáveis presentes na lógica de programação embarcada no PLC da solução. Para tal configuração, houve a necessidade de determinar o endereço de memória e o tipo (byte, word, dword, real) da tag de comunicação, idêntico aos respectivos utilizados no código gravado no PLC, a fim de que a transferência de dados para IHM fosse efetiva.
- 3. Foi desenvolvida a parte gráfica da tela de supervisão do sistema de gerenciamento de vazão de efluente. Para isso, foram dispostos na tela objetos para visualização dos valores de vazão por dia, vazão instantânea e vazão totalizada por mês. Além destes objetos foi criado *Trend*, para visualização gráfica da vazão instantânea. A fim de tornar o gerenciamento mais eficaz, foram configurados dentro do sistema de supervisão, alarmes com setpoint específico para cada variável. Caso o valor de vazão seja maior que o setpoint, o sistema irá gerar um alarme na tela.

![](_page_29_Picture_73.jpeg)

**Figura 12: Tela do sistema de supervisão.**

**Fonte: Elaborado pelos autores, 2019.**

 Segundo a AGERSA, capítulo XIII Art. 90 parágrafo único "Os critérios de medição ou estimativa para determinação do volume de esgoto faturado serão propostos pela Prestadora e homologados pela AGERSA".

#### **7.0. CONFIGURAÇÃO DE SOFTWARE**

 Para realizar a configuração de software e o desenvolvimento da lógica de programação a ser embarcada no PLC, utilizou-se o software **CodeSys 2.3 - PROGAC500PRO**, que é uma extensão específica para desenvolvimento de engenharia, presente dentro do Automation Builder, utilizado na configuração de hardware.

#### 7.1. TABELA E DESCRIÇÃO DE I/O

 Para o desenvolvimento do projeto, houve a necessidade do carregamento de novos pontos na tabela de I/O do sistema já configurado, localizado no desktop concedido pela empresa. Os detalhes completos da configuração podem ser visto na Tabela 2-0, que apresenta os novos pontos digitais e a serem configurados e a variável de comunicação ModBus.

| Variável                 | Canal                           | Endereço | Tipo         | Descrição                                                                    | Terminal |
|--------------------------|---------------------------------|----------|--------------|------------------------------------------------------------------------------|----------|
| Status_Sensor            | Digital input<br>I <sub>0</sub> | %IX0.0   | <b>BOOL</b>  | Tag para<br>indicação do<br>status de<br>funcionamento<br>sensor             | 1.0      |
| Pulse_Sensor             | Digital input<br>I <sub>0</sub> | %IX0.1   | <b>BOOL</b>  | Tag para<br>contagem de<br>pulso de medição<br>do sensor                     | 1.1      |
| Signal_Sensor            | <b>RS485</b>                    | %MD0.228 | <b>DWORD</b> | Tag de<br>comunicação<br>para recebimento<br>dos dados de<br>vazão do sensor | Serial   |
| Med_Insta                | Intern                          | %MD0.302 | <b>DWORD</b> | Tag medição<br>Instantânea                                                   |          |
| Totalizador_Mes          | Intern                          | %MD0.303 | <b>DWORD</b> | Tag medição 30<br>dias.                                                      |          |
| MedicaoEF_Dia            | Intern                          | %MD0.301 | <b>DWORD</b> | Tag medição<br>diária                                                        |          |
| Status_Sensor_IHM        | <b>IHM</b>                      | %MW0.29  | <b>INT</b>   | Tag de envio de<br>dados do Status<br>ON para<br>Supervisório                |          |
| Status_Sensor_OFF<br>IHM | <b>IHM</b>                      | %MW0.30  | <b>INT</b>   | Tag de envio de<br>dados do Status<br>OFF para<br>Supervisório               |          |

**Tabela 2-0 Parâmetros de configuração da tabela de I/O**

 **Fonte: Elaborado pelos autores, 2020.**

#### 7.2. DESCARREGAMENTO DE SOFTWARE

 Após a configuração dos pontos de I/O e o desenvolvimento da lógica de programação que será detalhado na seção 5 deste documento, deve-se realizar o processo de descarregamento do software para a memória do PLC. Este processo necessita ser realizado com sucesso para que seja possível levar a CPU para modo de teste e realizar todos os procedimentos necessários para validar o desenvolvimento da lógica de programação. Para efetuar o processo de descarregamento, foi necessário seguir os passos descritos abaixo:

- 1. Utilizar a função *BUILD* para compilar todo projeto em buscas de erros de programação e ou configuração;
- 2. Após compilar o projeto, o hardware está apto a receber a nova programação. Para isso, utiliza-se o comando *DOWNLOAD*, selecionado na aba de comandos Project;
- 3. O programa foi gravado na memória EPROM da CPU, o comando utilizado para realizar esta operação foi o *CREAT BOOT PROJECT*.

# **8.0. CONFIGURAÇÃO DA LÓGICA DE PROGRAMAÇÃO DO PLC**

 Foi criado dentro do projeto já existente um novo programa (PRG) para adequação do programa ao sistema de medição de efluentes, seguindo o fluxograma abaixo:

![](_page_32_Figure_0.jpeg)

**Figura 13: Fluxograma de implementação de software.**

**Fonte: Elaborado pelos autores, 2020.**

# **[9.0.](https://docs.google.com/document/d/1-0zj6eO8Nxsc9FuiirwQ4V0O5nEawr3eWbjPLTY61rM/edit#heading=h.1y810tw)DIAGRAMA DA ESTRUTURA HIDRÁULICA**

 De acordo a figura 13, o diagrama da estrutura hidráulica do projeto foi totalmente desenvolvido em AutoCAD, obedecendo às limitações físicas do terreno e as premissas de configuração de hardware citadas no tópico 5.1.2 deste documento, com o objetivo de auxiliar a construção hidráulica referente à concepção do projeto estrutural.

![](_page_33_Figure_0.jpeg)

**Figura 14: CAD 2D da estrutura hidráulica.**

![](_page_33_Figure_2.jpeg)

 Recomenda-se realizar manutenções preventivas no sistema de medição a cada 6 (seis) meses, para garantir a vida útil do equipamentos e eliminar incertezas de medição.

#### **10.0. OPERAÇÃO COM BANCO DE DADOS E SERVIDOR**

 O sistema deve ter disponibilidade para implementação de um plug-in OPC com NoSQL, que é responsável pelas definições de rota do processo CRUD (Create, Remove, Update e Delete) com compatibilidade de integração de banco de dados SQL.

 Os bancos de dados utilizados devem ser o MongoDB juntamente com o PostGreSQL. Por pertencer à categoria de dados orientados a objeto, o MongoDB é recomendado por ser capaz de lidar com coleções de documentos semelhantes a JSON com muita eficiência. Além de possuir a capacidade de replicar para vários servidores facilmente, o que torna a disponibilidade do banco de dados muito alta (CHODOROW, 2013).

Para configuração do MongoDB é necessário definir as características:

- A DataBase do sistema, com definições de Login e Senha, e padrões de segurança via Token;
- As Collections, que tem equivalência com as Tabelas em um banco de dados relacional. Definindo-se como "*Data Streaming*";
- E os documentos, que são semelhantes à linhas de um DB SQL.

 Para otimização de processos e hospedagem de servidor, um sistema WEB deverá ser desenvolvido utilizando JavaScript.

 A aplicação WEB consiste em um sistema supervisório com aquisição de dados em tempo real, considerados *streaming data*. A configuração de funcionalidade é definida como:

- Sistema de Login com Token e Criptografia com segurança SSL;
- Painel Administrativo com restrição de acesso para as categorias de cliente, gerente e administrador;
- Dashboard de aplicação com gráficos, alertas e mapa de onde o sistema está instalado;
- Página para geração de relatório.

 Desta forma, o projeto deve ser definido com duas divisões Backend e Frontend. As tecnologias utilizadas para o backend devem ser o NodeJS;Um ambiente de execução JavaScript no servidor com gerenciador de pacotes reusáveis NPM (*Node Package Manager*) juntamente com o frameworks Express. E para a o frontend recomendase a utilização modular do framework VueJS.

Para a implementação do Backend as seguintes etapas são necessárias:

- Definição da visão geral do projeto, com esquemas, rotas e diagrama de caso de uso;
- Instalação do PostGreSQL, com definições de login e senha;
- Configuração do projeto, definições de bibliotecas e pacotes a serem utilizados e definidas no *package.json;*
- Instalação do Knex e definições dos Middlewares, para criação de APIs e utilização de terceiros;
- Lógica relacional de aquisição de dados do MongoDB para o PostGreSQL síclico;
- Criação de API para facilidade de manipulação de dados de Usuário;
- Lógica de funções de validação como ExistOrError, EqualsOrError, IntOrError, etc;
- Criação de API para Autenticação de usuário e evitar invasão de sistema, via criação de token com expiração, utilização da biblioteca jwt e passport;
- Utilizar conceito de Softdelete para usuários.
- Criação de API e protocolo HTTP para requisições de dados viam Broker. Recomenda-se MQTT.

Para a implementação do Frontend as etapas que seguem:

- Definição da estrutura inicial do template;
- Estruturação do componente *Header*;
- Estruturação dinâmica do Menu lateral com conceito toggle;
- Estruturação do componente Menu do usuário;
- Estrutura do componente Título da Página e Logo;
- Definições e configurações das rotas a serem utilizadas pelo VueJS;
- Estruturação do componente *Home/Dashboard*;
- Estruturação do componente Relatórios;
- Estruturação da página administrativa;
- Validação do CRUD de usuários;
- Confiuração do Vue Toasted;
- Menu principal da aplicação;
- Autenticação de Logout via LocalStorage do Browser;
- Autenticação e validação do Logout via Token;

 Com a aplicação pronta, é recomendável que o servidor seja publicado no servidor da MS Azure, gerando o build de produção juntamente com o Deploy frontend no S3. Sendo necessário a criação do certificado SSL, criação da distribuição no CloudFront e criação de um segundo Bucket Deploy para redundância, e por final configurar o DNS (Registro BR).

 Para segurança dos dados, quando for realizar o desenvolvimento do aplicativo, criar um arquivo, ".env" e alocar as credenciais dentro dele. Garantindo assim a não exposição das credenciais externamente da instância da Azure.

#### **1[1. 0](https://docs.google.com/document/d/1-0zj6eO8Nxsc9FuiirwQ4V0O5nEawr3eWbjPLTY61rM/edit#heading=h.3whwml4). PROCEDIMENTO DE TESTE**

 A empresa ficou encarregada pela instalação de hardware e startup do projeto, por conta da aquisição do equipamento de medição, os testes foram realizados apenas dentro do software de programação e supervisão. Com o objetivo de validar o funcionamento da lógica de programação implementada no PLC e a comunicação entre o sistema de controle e o sistema de supervisão, houve a necessidade de configurar o PLC em modo de simulação e forçar valores dentro das variáveis de projeto, descritas na tabela 1-0

deste documento, para que fosse possível analisar as configurações realizadas e verificar a existência de possíveis erros.

 Para operar o sistema, necessita-se manter todos os equipamentos energizados e verificar se todas as comunicações estão ativas, como já foi descrito nos tópicos anteriores e pelo sistema de supervisão dar o start na medição de efluentes, clicando no botão presente na tela principal da aplicação.

# **12.0. ORÇAMENTO SOLUÇÃO PROPOSTA**

 O orçamento abaixo foi desenvolvido através de pesquisas e contatos com os fornecedores já cadastrados pela empresa do projeto, facilitando assim a cotação dos preços e formas de pagamento.

| Quantidades                             |                  |                                  | Preços        |               |
|-----------------------------------------|------------------|----------------------------------|---------------|---------------|
| Planejada                               | <b>Dimensões</b> | Descrições                       | Unitário      | <b>Total</b>  |
| 2                                       | $150$ mm         | <b>TE ESGOTO</b>                 | R\$ 35,58     | R\$ 71,16     |
| 2                                       | 150-100mm        | BUCHA DE REDUÇÃO ESGOTO          | R\$ 18,04     | R\$ 36,08     |
| 4                                       | 100-75mm         | BUCHA DE REDUÇÃO ESGOTO          | R\$ 5,29      | R\$ 21,16     |
| 2                                       | 75-50mm          | BUCHA DE REDUÇÃO ESGOTO          | R\$ 3,91      | R\$ 7,82      |
| 1                                       | 75mm             | <b>VÁLVULA ESFERA</b>            | R\$ 150,29    | R\$ 150,29    |
|                                         | 50 <sub>mm</sub> | <b>VALVULA ESFERA</b>            | R\$ 23,48     | R\$ 23,48     |
| 1                                       | 50 <sub>mm</sub> | UNIÃO PVC SOLDAVEL               | R\$ 17,11     | R\$ 17,11     |
| 2                                       | 50 <sub>mm</sub> | ADAPTADOR FLANGE SOLDAVEL PVC    | R\$ 14,29     | R\$ 28,58     |
| 2                                       | $50 - 11/2$      | ADAPTADOR SOLDÁVEL PVC           | R\$ 2,88      | R\$ 5,76      |
| 2                                       | 50 <sub>mm</sub> | JOELHO SOLDAVEL PVC              | R\$ 2,68      | R\$ 5,36      |
| 1                                       | 1 1/2            | VALVULA DE RETENÇÃO VERTICAL     | R\$ 90,15     | R\$ 90,15     |
| 1                                       | 50 <sub>mm</sub> | TUBO SOLDÁVEL PVC                | R\$ 53,93     | R\$ 53,93     |
|                                         | 1                | MÃO DE OBRA HIDRÁULICA           | R\$ 500.00    | R\$ 500,00    |
|                                         | 1 1/2            | MEDIDOR DE VAZÃO ELETROMAGNÉTICO | R\$ 10.500,00 | R\$ 10.500,00 |
| <b>TOTAL DA COMPRA</b><br>R\$ 11.510,88 |                  |                                  |               |               |

**Tabela 3-0 Custo de mão de equipamento e mão de obra para solução proposta.**

**Fonte: Elaborado pelos autores, 2020.**

# **13.0. CONCLUSÃO**

 Através do desenvolvimento do projeto de medição de vazão de efluente do setor da Maternidade do Hospital Português, conseguiu-se obter uma solução a ser empregada que suprisse a demanda e as expectativas do cliente, com um sistema de medição receptivo a atualizações futuras, caso haja aumento da demanda ou atualizações na estrutura, apto para regulamentação pela concessionária, proporcionando, qualidade, eficiência e segurança. Além de eliminar a incoerência de medição empírica da concessionáriada trazendo uma redução na taxa de esgoto cobrada na conta de água.

# **REFERÊNCIAS BIBLIOGRÁFICAS**

ABB. **CP600** - **Software.** Disponível em: [<https://new.abb.com/plc/control](https://new.abb.com/plc/control-panels/cp600/software)[panels/cp600/software>](https://new.abb.com/plc/control-panels/cp600/software). Acesso em: 07 jan. 2020.

ABB. Detailed information for: PM573-ETH. Disponível em: [<https://new.abb.com/products/1SAP130300R0271/pm573-ethac500-prog-logic-contr-](https://new.abb.com/products/1SAP130300R0271/pm573-ethac500-prog-logic-contr-512kb)[512kb>](https://new.abb.com/products/1SAP130300R0271/pm573-ethac500-prog-logic-contr-512kb). Acesso em: 08 jan. 2020.

ABB. Automation Builder. Disponível em: [<https://new.abb.com/plc/automationbuilder>](https://new.abb.com/plc/automationbuilder). Acesso em: 09 jan. 2020.

ABB. **Download PLC Application Examples for Automation Builder / Control Builder Plus.** Disponível em: [<https://new.abb.com/plc/ja/application-examples>](https://new.abb.com/plc/ja/application-examples). Acesso em: 10 jan. 2020.

ASSOCIAÇÃO BRASILEIRA DE NORMAS TÉCNICAS. **NBR 13.403/95**: Medição de vazão em efluentes líquidos e corpos receptores - Escoamento livre. Rio de Janeiro, 1995.

ASSOCIAÇÃO BRASILEIRA DE NORMAS TÉCNICAS. **NBR 9.897/87**: Planejamento de amostragem efluente líquidos e corpos receptores - Procedimento. São Paulo, 1987.

ASSOCIAÇÃO BRASILEIRA DE NORMAS TÉCNICAS. **NBR ISO 6.817/99**: Medição de vazão de líquido condutivo em condutos fechados. São Paulo, 1999.

ASSOCIAÇÃO BRASILEIRA DE NORMAS TÉCNICAS. **NBR ISO 6.817/99**: Medição de vazão de líquido condutivo em condutos fechados. São Paulo, 1999.

<sup>1</sup> BACK, Nelson. [et al.]. **Projeto integrado de Produtos: Planejamento, Concepção e Modelagem.**Barueri, São Paulo, 2008.

BASTOS, Milton. **Diagrama de Instrumentação.** Salvador: Milton Bastos, 2018.

BRASIL ROTARIA. **Estacao-de-tratamento-de-esgotos-e-efluentes-4-passosessenciais.** Disponível em: <http://brasil.rotaria.net/estacao-de-tratamento-de-esgotos-eefluentes-4-passos-essenciais/>. Acesso em: 18 dez. 2019.

CHODOROW, K. **MongoDB: The Definitive Guide.** Sebastopol, O'Reilly Media, Inc., 2013.

CONAUT (SÃo Paulo). **Sistema-de-medicao-de-efluentes-sme.** Disponível em: <https://www.conaut.com.br/produtos/item/sistema-de-medicao-de-efluentes-sme>. Acesso em: 30 out. 2019

CONAUT. **Manual de Vazão Medidor Eletromagnetico**. Disponível em: https://www.conaut.com.br/produtos.

CONAUT. **Medidores de vazão eletromagnéticos**. Disponível em: <https://www.conaut.com.br/produtos/category/medidores-de-vazao-eletromagneticos>. Acesso em: 29 out. 2019.

DAEJUNDIAI. **MEDIÇÃO DE VOLUME DE ESGOTO**. Disponível em: [<https://daejundiai.com.br/wp-content/uploads/2013/10/Medi%C3%A7%C3%A3o-de-](https://daejundiai.com.br/wp-content/uploads/2013/10/Medi%C3%A7%C3%A3o-de-Volume-de-Esgoto.pdf)[Volume-de-Esgoto.pdf>](https://daejundiai.com.br/wp-content/uploads/2013/10/Medi%C3%A7%C3%A3o-de-Volume-de-Esgoto.pdf). Acesso em: 26 out. 2019.

**Desenvolvimento do processo de medição de vazão de esgoto ou efluentes em regime continuo**. Santa Catarina, 2017.

**Gases Produzidos em Galerias de Esgoto.** Disponível em: <https://protecaorespiratoria.com/gases-produzidos-em-galerias-de-esgoto/>. Acesso em: 27 out. 2019.

**GUIA-MEDICAO-TRATAMENTO-EFLUENTES**. Disponível em: <https://www.saneamentobasico.com.br/guia-medicao-tratamento-efluentes/>. Acesso em: 15 dez. 2019

INCONTROL. **CALHA PARSHALL**. Disponível em: <http://www.incontrol.ind.br/produto/vazao/medidor-de-vazao-canal-aberto/calhaparshall>. Acesso em: 04 nov. 2019.

INCONTROL. **ELETROMAGNÉTICO FLANGEADO**. Disponível em: [<http://www.incontrol.ind.br/produto/vazao/medidor-de-vazao-magnetico/eletromagnetico](http://www.incontrol.ind.br/produto/vazao/medidor-de-vazao-magnetico/eletromagnetico-flangeado)[flangeado>](http://www.incontrol.ind.br/produto/vazao/medidor-de-vazao-magnetico/eletromagnetico-flangeado). Acesso em: 05 nov. 2019.

LEVELCONTROL. **MEDIDOR PARSHALL INCONTROL**. Disponível em: <http://www.levelcontrol.com.br/Fotos/Vazao/Calha%20Parshall%20Incontrol.pdf>. Acesso em: 03 nov. 2019.

KERZER, H. **Project management: a system approach in planning, scheduling and controlling.**6.ed. New York, John Wiley & Sons, 2001.

KOKOL, Marcos Antônio. **Medidores de efluentes: As novas tecnologias disponíveis no Mercado.** Disponível

OTTO, K. WOOD, K. **Product design: techniques in reverse engineering and new product development.** New York, Prentice Hall, 2001.

PORTALDOPROJETISTA (Brasil). **Funcionamento-da-calha-parshall.** Disponível em: <http://portaldoprojetista.com.br/funcionamento-da-calha-parshall/>. Acesso em: 30 out. 2019.

PLANTA HIDROSSANITÁRIO PREDIO DA MATERNIDADE HP. Bahia: **Hospital Português**, 2019.

PEREIRA, Marcos Tadeu; TAIRA, Nilson Massami. **ma solução para a medição de vazão de esgoto em estações elevatórias.** SÃo Paulo, 2018.

em:

<http://www.inmetro.gov.br/painelsetorial/palestras/medidores\_de\_efluentes\_as\_tecnologia s\_disponiveis\_no\_mercado\_marcos\_antonio\_kokol.pdf>. Acesso em: 26 out. 2019.